# Добровольцы России ЕДИНАЯ ИНФОРМАЦИОННАЯ СИСТЕМА

## **Инструкция по использованию**

## **Содержание**

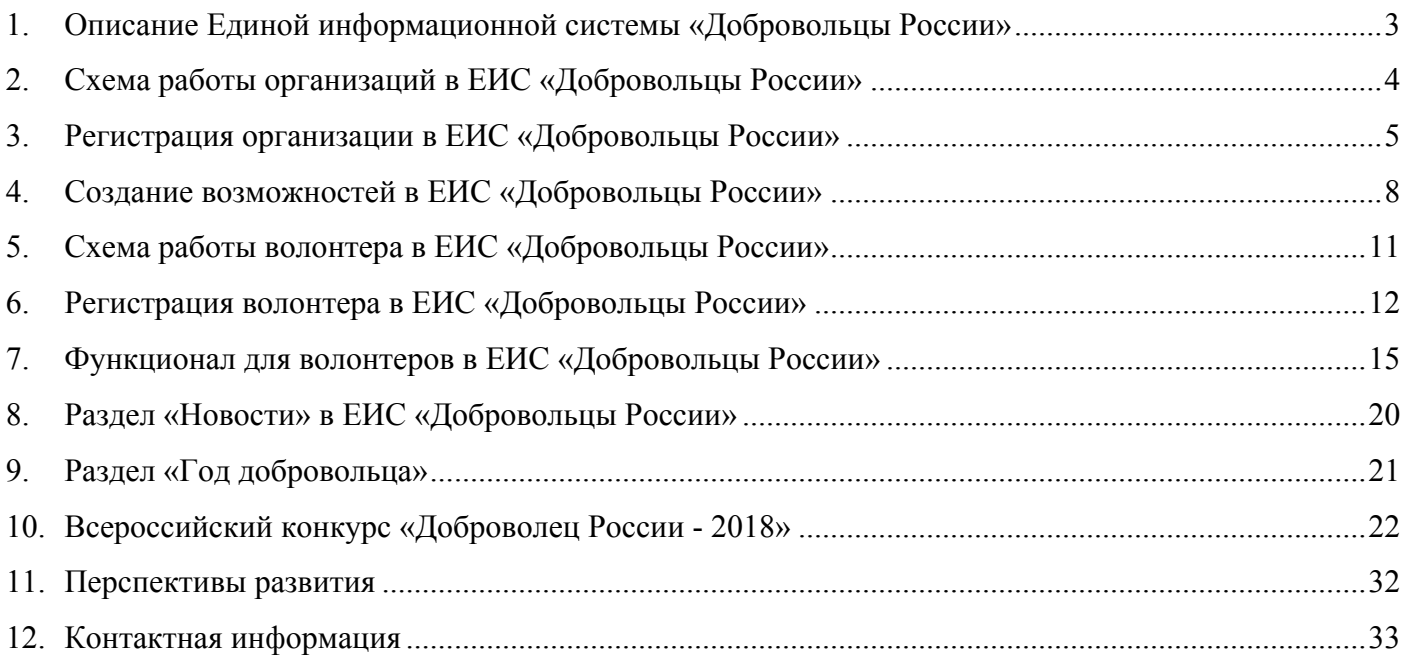

## **1. Описание Единой информационной системы «Добровольцы России»**

Единая информационная система «Добровольцы России» (добровольцыроссии.рф) – основной волонтерский интернет-ресурс в России, созданный в рамках исполнения перечня поручений Президента Российской Федерации от 4 мая 2017 г. № Пр-889 по итогам IV медиафорума «Правда и справедливость», проведенного Общероссийским народным фронтом 3 апреля 2017 года.

Система закреплена в Федеральном законе от 5 февраля 2018 г. № 15-ФЗ «О внесении изменений в отдельные законодательные акты Российской Федерации по вопросам добровольчества (волонтерства)». Формирование и ведение Системы осуществляется Федеральным агентством по делам молодежи (Росмолодежь), оператором Системы выступает Ассоциация волонтерских центров.

К настоящему моменту Система разработана и размещена по адресу: добровольцыроссии.рф. По состоянию на март 2018 года в Системе зарегистрировано более 80000 человек, 3000 организаций и 2000 мероприятий.

Основной целью Единой информационной системы «Добровольцы России» является создание удобной системы вовлечения человека в волонтерство и информационно-аналитической системы сопровождения добровольческой деятельности в России.

Система позволяет объединить различные запросы и предложения со стороны добровольцев и организаций в рамках одного ресурса, что позволяет всем гражданам, независимо от возраста, места жительства и интересов находить подходящие возможности для оказания волонтерской помощи и самореализации через добровольчество. Помимо этого, Система направлена на активный обмен знаниями и опытом в сфере добровольчества, развитие коммуникаций и обучения добровольцев, сбор статистической и аналитической информации. Система позволяет: осуществлять взаимную оценку волонтеров и организаторов добровольческой деятельности, тем самым формируя рейтинги организаторов и добровольцев в разрезе региона и страны, фиксировать опыт в электронных волонтерских книжках.

Система является единым информационным ресурсом для освещения деятельности волонтеров, в котором размещаются все федеральные новости сферы добровольчества и основная региональная повестка. В дополнение к этому, в 2018 году на базе Системы будет проводится Всероссийской конкурс «Доброволец России - 2018» и создан отдельный раздел, посвященный Году добровольца (волонтера), объявленный в соответствии с Указом Президента Российской Федерации от 06 февраля 2018 г. №583 «О проведении в Российской Федерации Года добровольца (волонтера)».

#### **Актуальная презентация системы:**

https://drive.google.com/file/d/1XE9atNInyyNef3EilQ822aoFGi\_PMEWK/view

### **2. Схема работы организаций в ЕИС «Добровольцы России»**

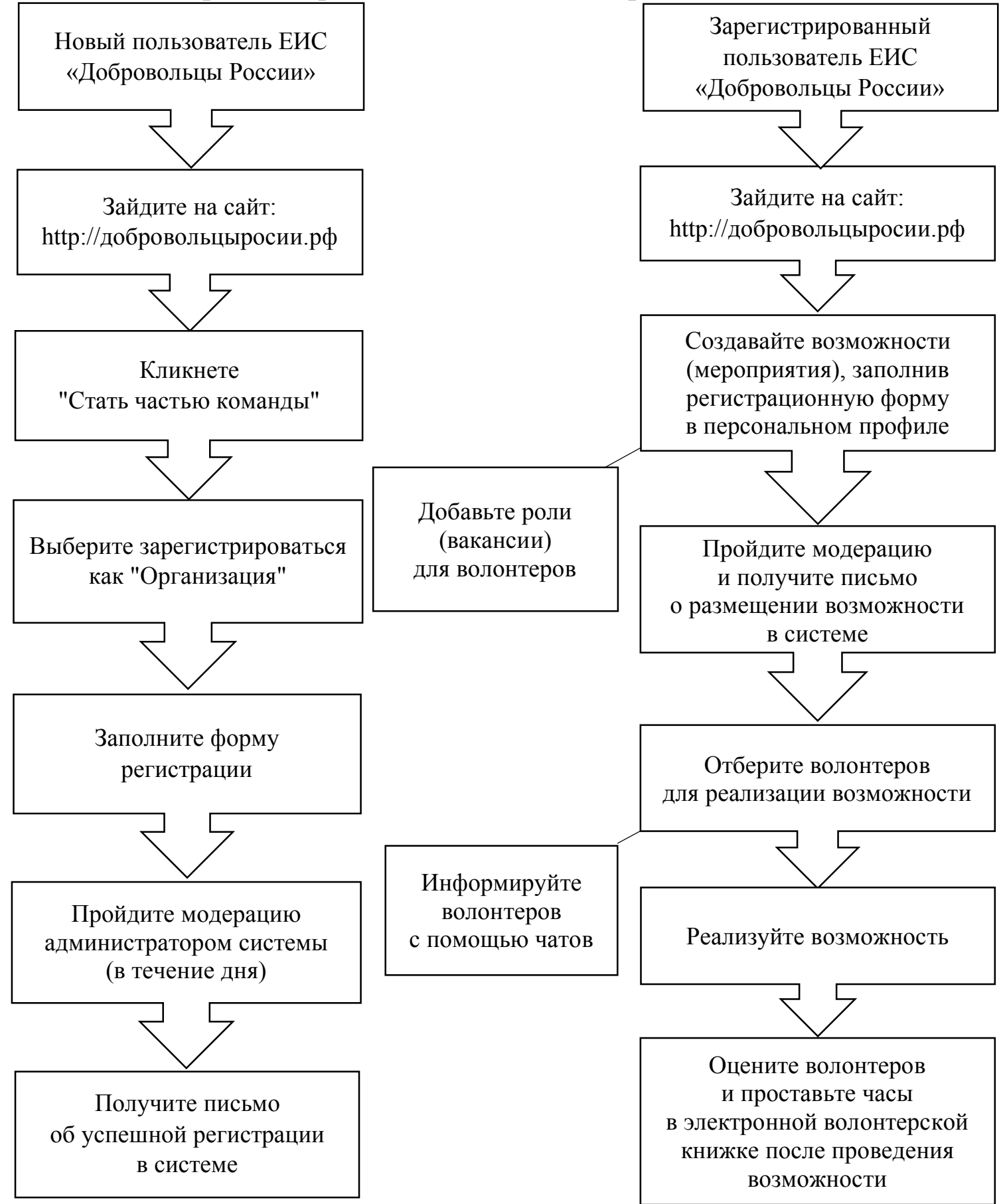

#### **3. Регистрация организации в ЕИС «Добровольцы России»**

Зарегистрироваться в системе может любая организация, занимающаяся добровольческой деятельностью (юридическое лицо, неофициальное волонтерское объединение, общественная организация, государственное учреждение, ассоциация и т.д.).

1. Для регистрации в качестве организации зайдите в ЕИС «Добровольцы России» по адресу: http://добровольцыроссии.рф

![](_page_4_Picture_3.jpeg)

2. Кликнете «Стать частью команды»

![](_page_4_Picture_5.jpeg)

3. На первом этапе регистрации необходимо заполнить 3 поля: название организации, email и пароль

![](_page_5_Picture_112.jpeg)

4. После заполнения полей, перейдите в личный кабинет для заполнения профиля

![](_page_5_Picture_3.jpeg)

5. На втором этапе регистрации нужно заполнить основную информацию: ОГРН (при наличии), регион, город или населенный пункт

![](_page_5_Picture_113.jpeg)

- 6. На третьем этапе необходимо заполнить подробную информацию об организации:
	- телефон;
	- тип организации;
	- об организации (*в описании организации отразите основные виды вашей деятельности, имеющиеся результаты, наличие партнеров и те проекты, которые вы реализуете, минимум 200 символов*);
	- теги (*теги – это ключевые слова, характеризующие вашу организацию. Вы можете указать несколько тегов. Теги позволят, используя систему поиска, быстрее найти вашу организацию. В качестве тегов, например, вы можете указать направления вашей деятельности: социальноеволонтерство, дети, спорт, волонтерымедики и т.п.*);
	- уставные документы (при наличии);
	- дополнительные материалы (*вы можете прикрепить дополнительные материалы, отражающие деятельность организации. Данный документ будет доступен для просмотра всем пользователям в профиле организации. В качестве документов может быть отсканированная версия устава, положение, презентация или иной текстовый документ. Допустимые форматы файла: pdf, ppt, pptx, doc, docx, zip, rar*);
	- социальные сети (*ссылки на страницы организации в Вконтакте, Facebook и сайт*).

![](_page_6_Picture_375.jpeg)

7. После регистрации организация проходит модерацию администратором системы в течение 1 рабочего дня. Письмо об успешном прохождении регистрации и дальнейшая инструкция придут на email, указанный при регистрации.

### **4. Создание возможностей в ЕИС «Добровольцы России»**

Система позволяет организациям управлять возможностями – мероприятиями и проектами, в которых необходима помощь волонтеров различного уровня сложности и направлений добровольчества (форумы, акции, ярмарки, фестивали, помощь детским домам, хосписам, больницам и т.д.).

1. Для создания возможности зайдите в систему «Добровольцы России». Кликните в правом верхнем углу на изображение профиля > «Создать возможность»

![](_page_7_Picture_3.jpeg)

2. Заполните поля регистрации возможности: название, категория, регион, место проведения, дата проведения, время проведения, описание и загрузите изображение

![](_page_7_Picture_381.jpeg)

- 3. После регистрации возможность проходит модерацию администраторами системы в течение 1 рабочего дня. На электронную почту поступит сообщение с информацией про размещение возможности.
- 4. Во время или после модерации можно создать роли вакансии для волонтеров данного мероприятия. Для того, чтобы создать роли для волонтеров, зайдите на страницу возможности и кликнете «Создать роль». Выберите роль из списка существующих или создайте свою, введите количество добровольцев (если количество откликнувшихся будет больше, чем указанное количество, то роль будет по-прежнему активна), дату и время работы, описание роли, требование к роли (при необходимости укажите дополнительные требования к волонтерам).

![](_page_8_Picture_45.jpeg)

5. Перейдите в раздел «Управление добровольцами» для того, чтобы одобрить или отклонить заявки волонтеров, которые откликнулись на роли

![](_page_8_Picture_46.jpeg)

6. По окончании мероприятия проставьте общее количество отработанных волонтером часов

![](_page_9_Picture_63.jpeg)

Также проставьте оценку работе волонтера по 5-ти балльной шкале, которая влияет на рейтинг данного добровольца.

![](_page_9_Picture_64.jpeg)

## **5. Схема работы волонтера в ЕИС «Добровольцы России»**

![](_page_10_Figure_1.jpeg)

### **6. Регистрация волонтера в ЕИС «Добровольцы России»**

1. Для регистрации зайдите в систему по адресу: http://добровольцыроссии.рф

![](_page_11_Picture_2.jpeg)

2. Кликнете «Стать частью команды»

![](_page_11_Picture_4.jpeg)

3. На первом этапе регистрации необходимо заполнить 3 поля: фамилия и имя, email и пароль. Ссылка для подтверждения регистрации придет вам в формате уведомления на адрес, указанный при регистрации

![](_page_11_Picture_126.jpeg)

4. Перейдите в личный кабинет для заполнения профиля

![](_page_12_Picture_1.jpeg)

5. На втором этапе регистрации заполните основную информацию: ФИО, дата рождения, пол, гражданство, регион, город (населенный пункт)

![](_page_12_Picture_178.jpeg)

- 6. На третьем этапе регистрации максимально полно заполните личную информацию:
	- телефон
	- о себе (*опишите мероприятия, в которых вы принимали участие с указанием названия мероприятия, периода проведения и функционала; реализованные социальные проекты, участие в деятельности общественных объединений. Опишите ваши хобби, интересы, основные достижения и награды*)
- теги (*укажите теги, которые соответствуют вашим интересам. Например, если вы работаете с детьми, то укажите тег «Дети». Теги позволят находить самые интересные для вас возможности*)
- образование (*можно добавить несколько учебных заведений*)
- работа (*тип занятости и место работы*)
- фактический адрес проживания
- социальные сети (*ссылки на личные профили в ВКонтакте, Facebook, Youtube, Twitter, Одноклассники, Instagram, Web-сайт*)

![](_page_13_Picture_135.jpeg)

## **7. Функционал для волонтеров в ЕИС «Добровольцы России»**

Система позволяет пользователям откликаться на возможности, участвовать в добровольческих мероприятиях и проектах различных форматов и направлений добровольчества. Добровольцы могут выбирать роли (функции в возможностях), получать уведомления, а после завершения возможности оценить ее, тем самым формируя оценку организации.

#### **Поиск возможностей**

1. Зайдите в систему и авторизуйтесь

![](_page_14_Picture_183.jpeg)

2. Перейдите в раздел «Возможности», выберете регион, в котором вы хотите найти возможность, используйте календарь возможностей или поиск по названию

![](_page_14_Picture_6.jpeg)

3. Перейдите на страницу понравившейся возможности

![](_page_15_Picture_1.jpeg)

4. Выберете подходящую роль и кликнете «Посмотреть». В появившемся окне представлена основная информация о роли: дата, время и место проведения мероприятия, описание мероприятия и требования к волонтерам.

Для того, чтобы принять участие в мероприятии, кликнете «Подать заявку»

![](_page_15_Picture_147.jpeg)

5. Для того, чтобы узнать подробную информацию об организаторе возможности, перейдите в раздел «Информация»

![](_page_15_Picture_148.jpeg)

6. Если у вас остались вопросы, напишите сообщение в чат организатору

![](_page_16_Picture_94.jpeg)

7. После завершения мероприятия организаторы проставляют часы и оценку волонтеру, которые отображаются в персональном профиле волонтера в электронной волонтерской книжке. Каждая волонтерская книжка имеет ID – уникальный номер добровольца.

![](_page_16_Picture_95.jpeg)

Любой доброволец может сделать электронную книжку доступной для просмотра всем пользователям или скрыть. Для этого в личном профиле необходимо отметить или убрать галочку «Публичный доступ к книжке добровольца».

![](_page_17_Picture_99.jpeg)

#### **Поиск организаций**

1. Зайдите в систему и перейдите в раздел «Организации»

![](_page_17_Picture_4.jpeg)

2. В данном разделе представлены организации, отсортированные по регионам. Для того чтобы найти организации в определенном регионе, кликните в правом верхнем углу на название региона

![](_page_18_Picture_1.jpeg)

3. Выберите интересующий вас регион из списка или воспользуйтесь поиском по названию

![](_page_18_Figure_3.jpeg)

#### **Поиск волонтеров**

1. Зайдите в систему и перейдите в раздел «Добровольцы»

![](_page_18_Picture_6.jpeg)

ЕДИНАЯ ИНФОРМАЦИОННАЯ СИСТЕМА «ДОБРОВОЛЬЦЫ РОССИИ»

2. В данном разделе добровольцы представлены по регионам. Для того чтобы найти волонтера в определенном регионе, кликните в правом верхнем углу на название региона и выберете из списка. Также вы можете найти волонтера по ФИО

![](_page_18_Picture_9.jpeg)

## **8. Раздел «Новости» в ЕИС «Добровольцы России»**

Все самые актуальные новости сферы добровольчества размещаются в новостном разделе.

**1.** Зайдите на сайт: ДобровольцыРоссии.рф

![](_page_19_Picture_3.jpeg)

**2.** Перейдите в раздел «Новости», выбирайте из множества публикаций самое интересное для вас.

![](_page_19_Picture_5.jpeg)

В ближайшее время будут реализованы: возможность отметить понравившуюся новость, прокомментировать, предложить свою, поделиться ею в социальных сетях, создана система таргетированного подбора новостей, исходя из места проживания, выбранных интересов; удобный поиск публикаций по тегам, дате, региону и другим фильтрам. В дополнение к этому в разделе будут размещаться различные медиа-материалы.

Если вы хотите разместить новость в ЕИС «Добровольцы России», присылайте тексты и фотографии на почту **info@добровольцыроссии.рф.**

#### **9. Раздел «Год добровольца»**

ЕИС «Добровольцы России» - официальный портал по освещению основных мероприятий, связанных с проведением в Российской Федерации Года добровольца (волонтера).<sup>1</sup> В системе создан специальный раздел, посвященный Году добровольца, доступный также по адресу: годдобровольца.рф.

![](_page_20_Picture_2.jpeg)

ЕДИНАЯ ИНФОРМАЦИОННАЯ СИСТЕМА «ДОБРОВОЛЬЦЫ РОССИИ»

Раздел включает следующие элементы:

- 1. Основные направления реализации Года, включая задачи Года и их описание;
- 2. Календарь мероприятий Года, где размещаются интересные события;
- 3. Новости, посвященные событиям Года;
- 4. Организаторы Года;

<u> 1989 - Johann Barn, mars ann an t-Amhain Aonaich ann an t-Aonaich ann an t-Aonaich ann an t-Aonaich ann an t-</u>

5. Основные документы, включая все нормативно-правовые акты, регламентирующие проведение Года и фирменный стиль Года;

6. Ссылки на социальные сети Года.

![](_page_20_Picture_297.jpeg)

В рамках исполнения п.2.7 перечня поручений, сформированных по итогам заседания Организационного комитета по проведению в Российской Федерации Года добровольца (волонтера) от 21 февраля 2018 года №1.

#### **10. Всероссийский конкурс «Доброволец России - 2018»**

Всероссийский конкурс «Доброволец России 2018» – ключевой конкурс в сфере добровольчества, направленный на формирование культуры волонтерства в России, популяризацию идей взаимопомощи и ответственности в обществе, выявление, распространение и поддержку лучших добровольческих практик и инновационных форм организации добровольческой деятельности. В 2018 году Конкурс запущен в обновленном формате – добавлены дополнительные номинации, создана трехмесячная программа развития и обучения инициаторов самых успешных проектов. Участие в Конкурсе смогут принять все: как юридические лица, так и физические. Ограничений по возрасту тоже нет – главное идеи и желание делать мир лучше.

Организаторами Конкурса выступают: Федеральное агентство по делам молодежи (Росмолодежь), ФГБУ «Роспатриотцентр», ФГБУ «Российский детскоюношеский центр» и Ассоциация волонтерских центров.

Подробная информация о Конкурсе размещена в системе в разделе «Конкурс».

Koverse **The app** Доброволец России 2018 *<u>Thoughts sensey</u>* О конкурсе Акселерация проектов Конкурс «Доброволец России» призван стать Аксеперация проектов-участников Вовроссийского носили драйвером года волоктера. Мы котим<br>годдержать инициативы каждого неразнодушного<br>человека и рассказать о них всей стране. В этом консурса «Доброволец России» - это приноценная -<br>-<br>- система обучения лидеров проектов и улучшения<br>- технологий реализации проектов, рассчитанная на году конкурс запушен в обновленном формате -TEX: KTD VWE CAMOCTORTRINING COATMENTT CROW добавлены дополнительные номинации, создана<br>трехместные программа развития и обучения социально-значимых инициализы. В программу<br>Аксеперации пройдут 150 действующих проектов. инициаторов самых успешных проектов. Участие в Аксемерация станит изхоминорй Крикурса 2018 года. енными президент условия происходимости.<br>Консурсе смогут приняты всё – как изредимение<br>лица, так и физических. Ограничений по возрасту.<br>тоже нет – главное идеи и желание делать мир. так как праволит участникам не только побороться<br>за ресурсную поддержку своих проектов и инициатив, но и развить проекты в течении са .<br>Конкурса, найти партнеров и, возможно, получить<br>гораздо больше, чем просто финансовую. faurys. Подробнее о конкурсе nodostaces Номинации конкурса Ó. Ø.  $\Box$ 爲 용  $Q_{\text{crit}}$ Проекты, направленные на реазанке помощи, прежде всего, незащищенным словм населения: .<br>Инвалидам, пожилым одиноким людям, нуждающимся во внимании и постоянном уходе.<br>Терминальным больным, а также двятельность, связанная с заботой о животных. Этапы конкурса .<br>Региональный этап **Barnacult aran** uzwaiak stan-Harnascoa **cobe garraman**  $\begin{split} \text{10 series} & \times \text{10} + \text{out} \\ \text{11}\ & \times \text{12} \end{split}$ <sup>85</sup> 19 Mapris - I okratice 2016 rous (1) 5 good or 2018 road

#### **Описание процесса подачи заявки на Конкурс**

1. Любой пользователь для того, чтобы подать заявку на Конкурс, должен пройти авторизацию в системе. Если пользователь зарегистрирован, то вводит email и пароль и переходит к форме регистрации проекта. Если нет, то он проходит процедуру регистрации в системе (см. раздел 3,6), после чего ему становится доступна возможность подачи проекта на конкурс.

![](_page_22_Picture_370.jpeg)

2. После авторизации становится доступна возможность создания или выбора проекта.

Проект создается в системе как отдельная сущность, с которой пользователь может работать не только в рамках конкурса. Пользователь может создать несколько проектов, но только один подать на конкурс. В рамках проекта можно создавать мероприятия, находить волонтеров, партнеров, публиковать новости проекта. Один пользователь может подать один проект в одной номинации.

![](_page_22_Picture_5.jpeg)

В настоящий момент для подачи заявки на конкурс пользователю необходимо пошагово заполнить:

- основную информацию о проекте, которая будет опубликована на странице проекта;

- информацию о себе или об организации;

- информацию о проекте для конкурса.

В системе предусмотрено несколько форм регистрации:

- для добровольцев от 8 до 14 лет;
- для добровольцев от 14 до 18 лет;
- для добровольцев старше 18 лет;
- для организаций.

![](_page_23_Picture_82.jpeg)

#### **Подача проекта на Конкурс добровольцем**

Шаг 1 - Выбор возрастной категории и номинации

![](_page_24_Picture_74.jpeg)

Шаг 2 - Проверка и дозаполнение основной личной информации

![](_page_24_Picture_75.jpeg)

Шаг 3 - Заполнение подробной информации о себе

![](_page_25_Picture_29.jpeg)

**Интересы и достижения**<br>Опишите заши хобби, интересы; основные достижения и награды

Опишите ваши интересы и достижения

.<br>До 1000 символов

.<br>До 1000 символов

#### Образование

#### Ваше образование

Введите ваше образование

 $\checkmark$ 

## Шаг 4 - Заполнение информации о проекте

![](_page_26_Picture_36.jpeg)

Финальный шаг - отправка конкурсной заявки

## **Подача проекта на Конкурс организацией**

1 шаг - проверка основных данных и дозаполнение информации

![](_page_27_Picture_43.jpeg)

#### Социальные сети

![](_page_27_Picture_44.jpeg)

Instantam

## Шаг 2 - заполнение подробной информации про деятельность организации

ī,

 $\overline{\phantom{a}}$ 

![](_page_28_Picture_30.jpeg)

## Шаг 3 - Информация о руководителе

![](_page_29_Picture_20.jpeg)

![](_page_29_Picture_2.jpeg)

Шаг 4 - Проверка основной информации о проекте и заполнение полей для подачи проекта на конкурс

![](_page_30_Picture_125.jpeg)

#### Финальный шаг - отправка проекта на конкурс

После заполнения формы регистрации заявка отправляется на модерацию. После успешной проверки проект публикуется в системе.

Если возникают проблемы и дополнительные вопросы, то их можно отправлять на почту: **konkurs@добровольцыроссии.рф.**

#### **11. Перспективы развития**

В 2018 году в системе появятся новые разделы и функции:

- Ø Единое «окно» для электронных, письменных обращений и проведения онлайнконсультаций по проблемным вопросам, связанным с участием граждан и организаций в добровольческой деятельности, где любой пользователь сможет найти ответ на интересующий его вопрос или отправить свою проблему.
- Ø Региональные разделы страницы субъектов Российской Федерации, где будет размещена информация о добровольцах и организациях, работающих в конкретном регионе, о мероприятиях и проектах, статистические и аналитические данные сферы волонтерства, рейтинги волонтеров и организаций, региональные волонтерские новости и важные объявления.
- Ø Образовательный модуль, состоящий из видеолекций, методических рекомендаций, лучших практик, тестовых заданий и других образовательных материалов.
- Ø Специальный раздел, посвященный мерам государственной поддержки волонтерства в России, включая ход реализации Плана мероприятий по развитию волонтерского движения в Российской Федерации, где в интерактивной форме будет представлена информация обо всех мероприятиях плана, ключевые результаты и эффекты, которые получит доброволец от реализации представленных мероприятий.
- Ø Аналитика и статистика сферы добровольчества в разрезе регионов и всей страны, а также персональная статистика организаций и добровольцев. Пользователи смогут просматривать информацию о количестве волонтеров, мероприятий, организаций, популярных направлениях добровольчества. Помимо этого, система позволит проводить опросы и исследования среди пользователей.
- Ø Мотивационная система для волонтеров и организаций. На основе рейтингов определяются самые активные добровольцы и организации, которым будут предоставлены определенные меры поощрения.
- Ø Программа анализа экономического эффекта труда добровольцев.

## **12. Контактная информация**

- $\boxtimes$ Все вопросы, связанные с работой системы, отправлять на почту: info@добровольцыроссии.рф
- $\boxtimes$  Все вопросы по Всероссийскому конкурсу «Доброволец России 2018» отправлять на почту: konkurs@добровольцыроссии.рф
- $\bullet$  Контактный номер телефона: 8 (499) 755-77-34

*Ссылки на социальные сети:* ВКонтакте: https://vk.com/dobrovrossii

Facebook: https://www.facebook.com/dobrovoletsrussia

Instagram: https://www.instagram.com/dobrovrf